## **Section 3**

## Search

General Search
Advanced Search

Search Panel

Category Search

**Version Search** 

Open Search Result in new page

Open Search Result in sub-tabs

**Query Builder Tab** 

My Searches screen overview

<u>Ownership</u>

Action buttons and More menu

<u>Menu</u>

**Export** 

Column Chooser

**Sorting Column** 

**Resizing Columns** 

**Re-ordering Columns** 

Save Grid Layout

Search Grouping

**Multiple Grouping** 

**Remove Grouping** 

Filter Column Data

**Sort Ascending** 

Remove Sorting

**Sort Descending** 

Filter Editor - Contains

Selection Status column

Group By this column

**Sorting** 

**Filtering** 

Change Info: Rev 1

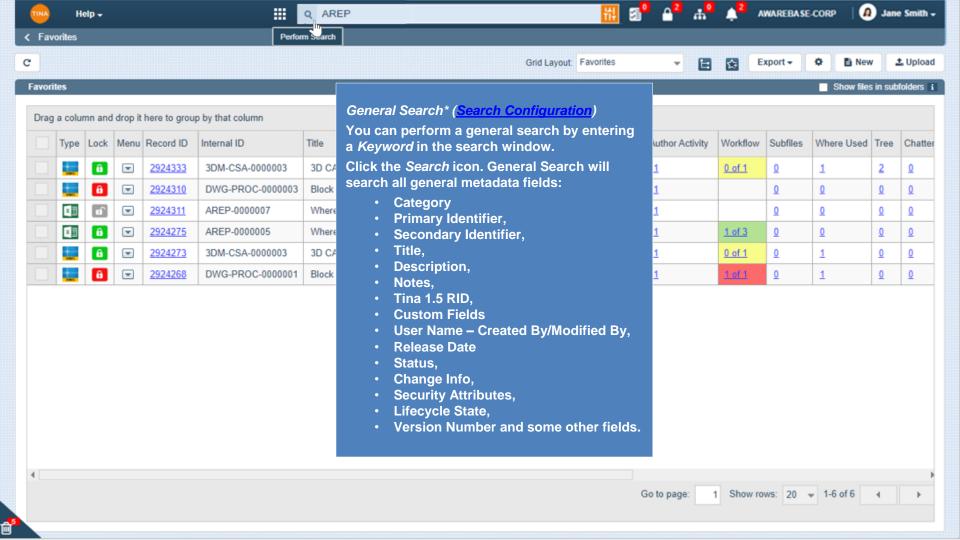

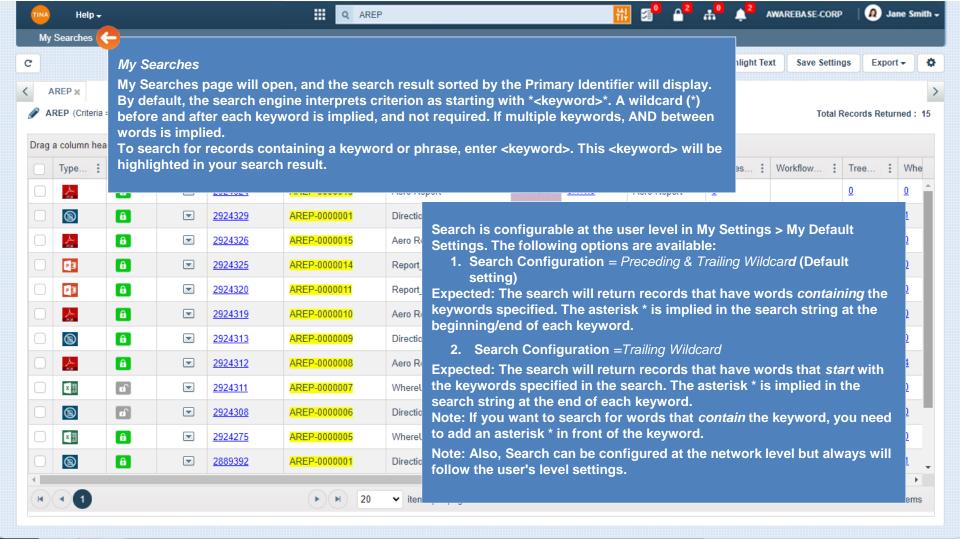

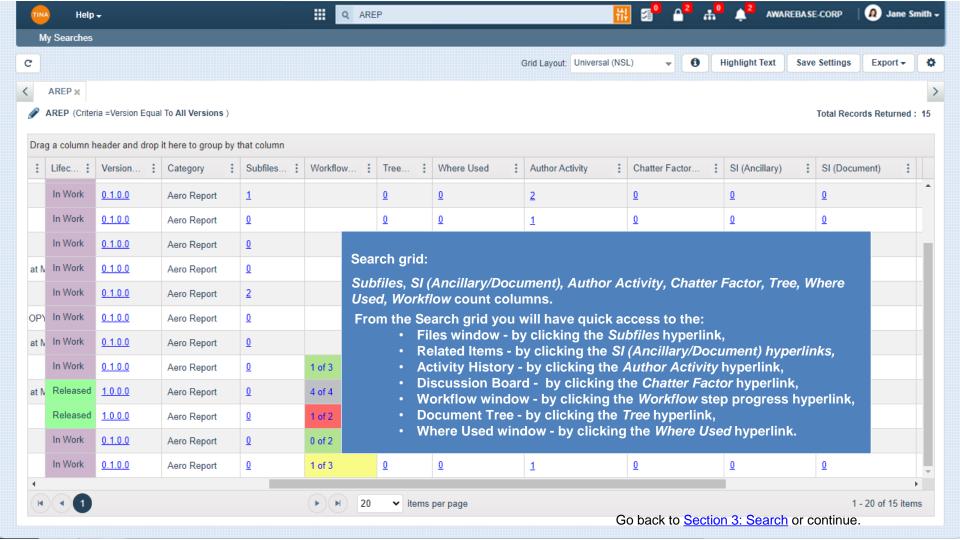

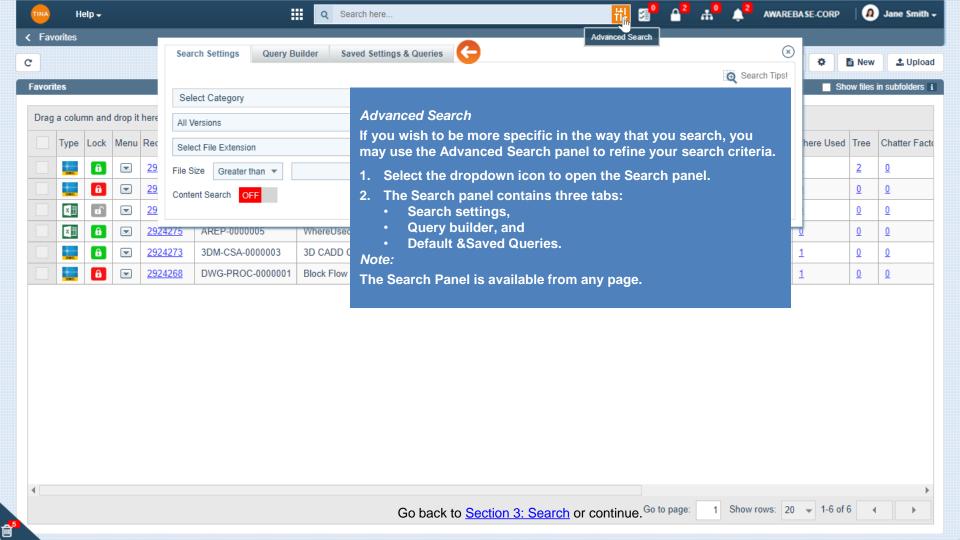

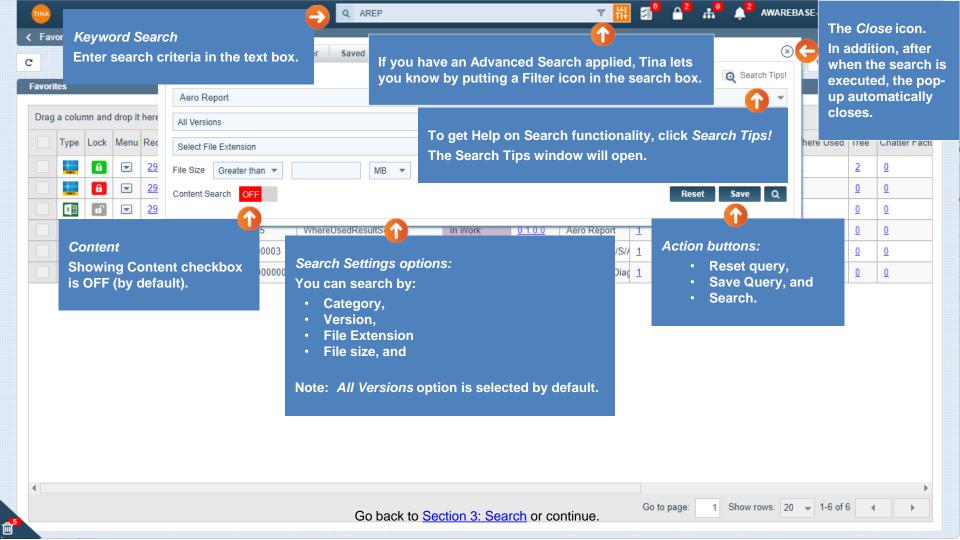

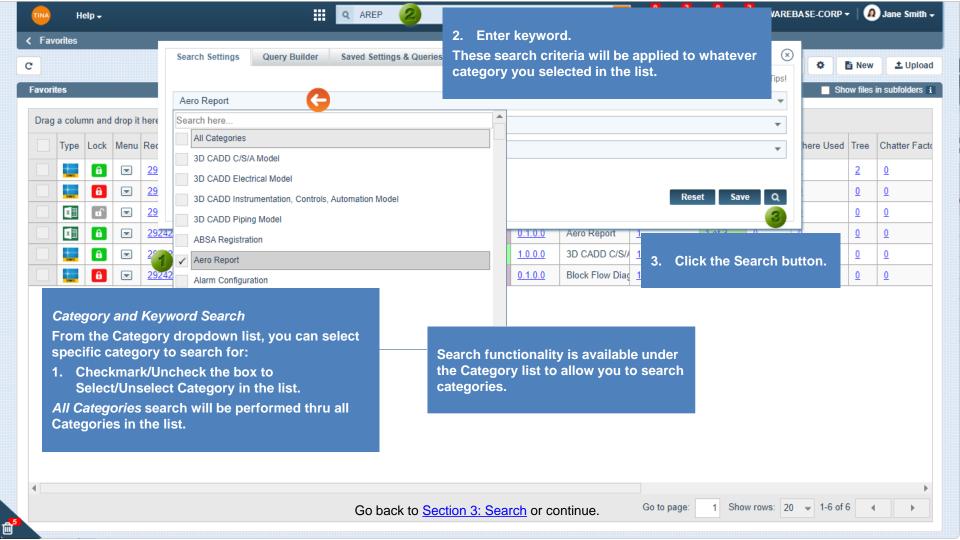

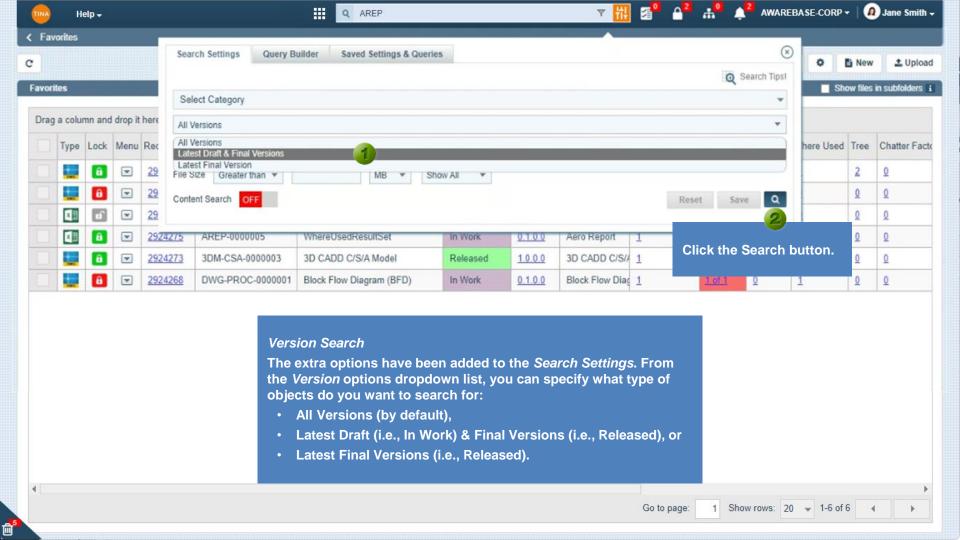

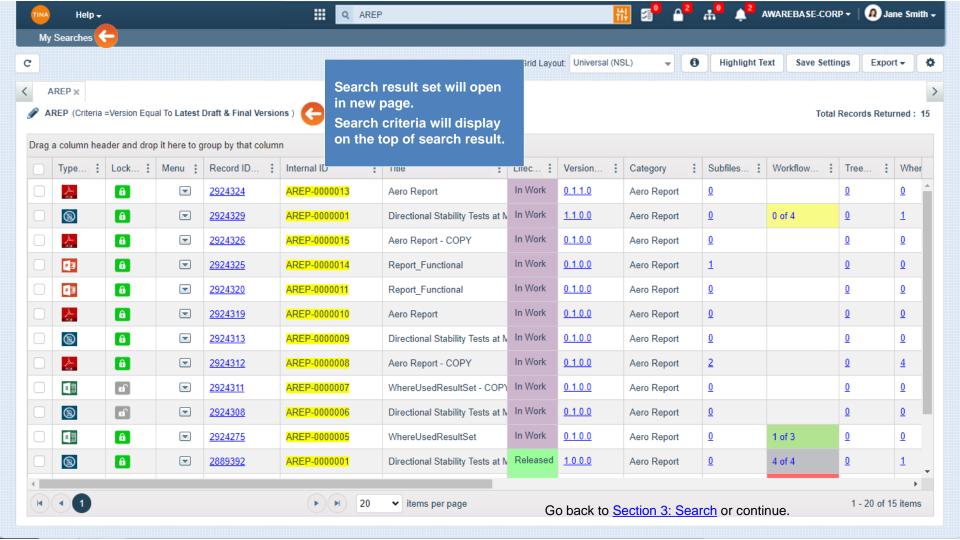

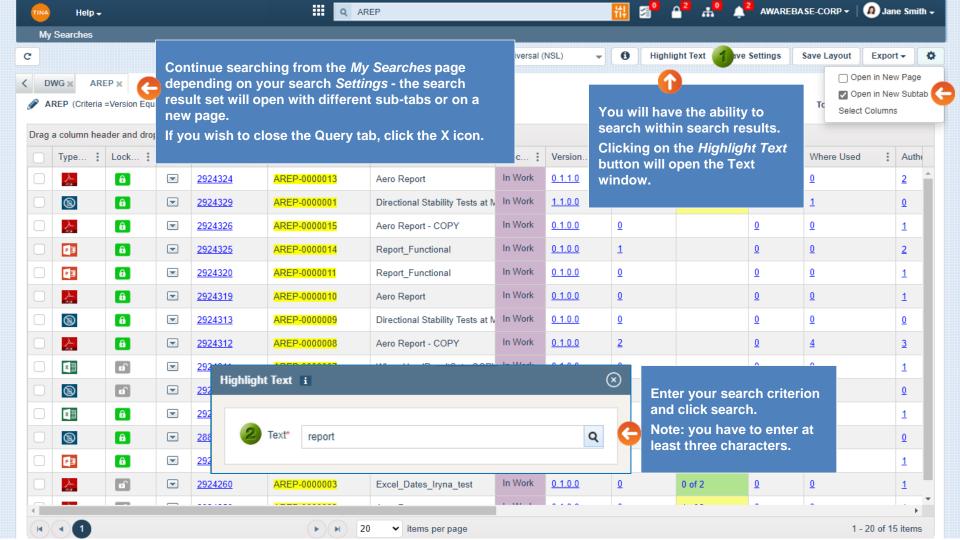

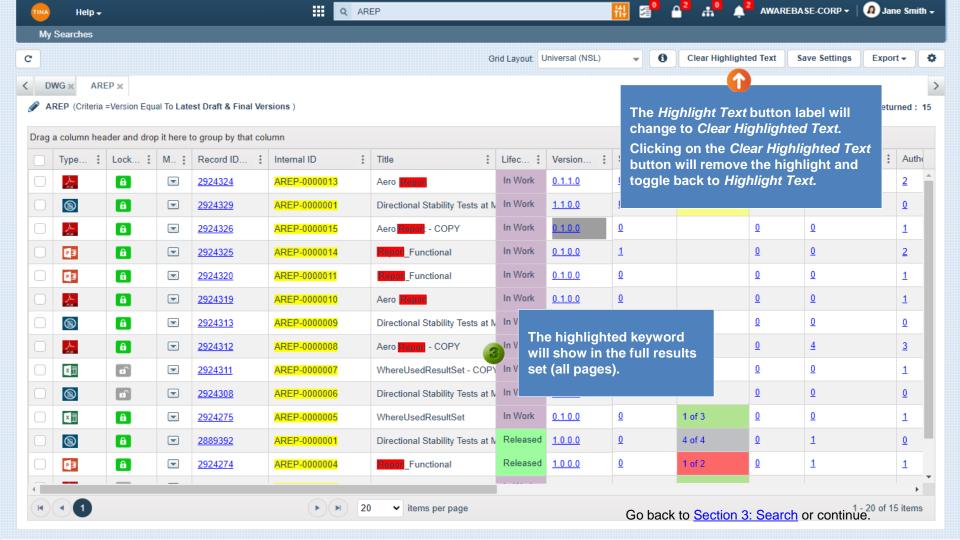

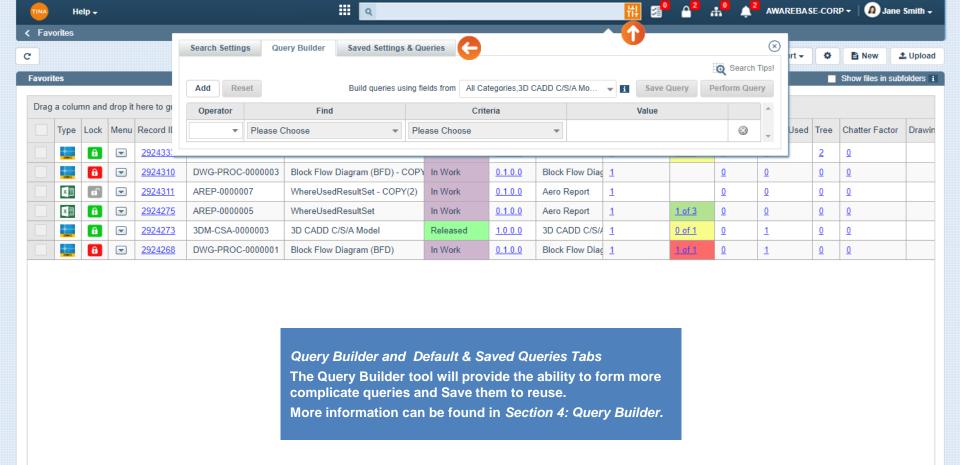

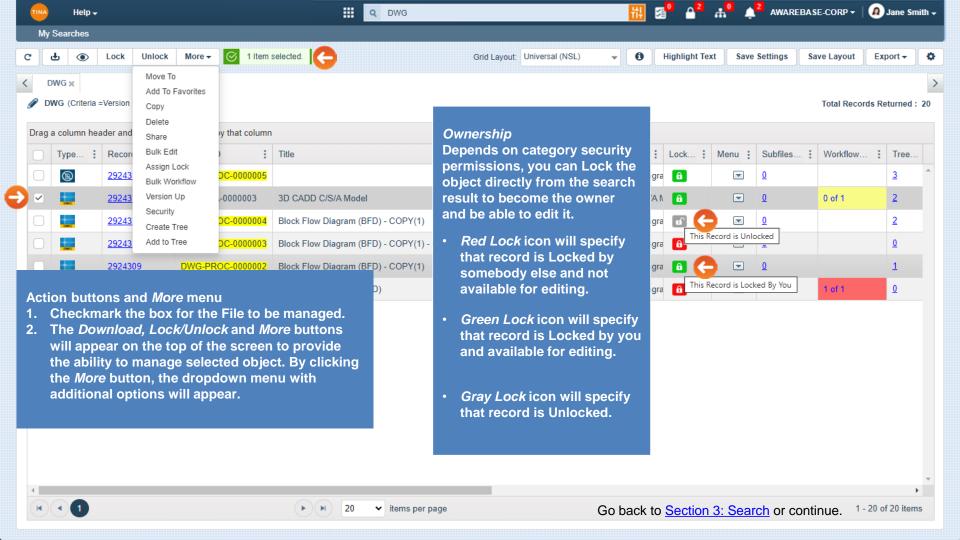

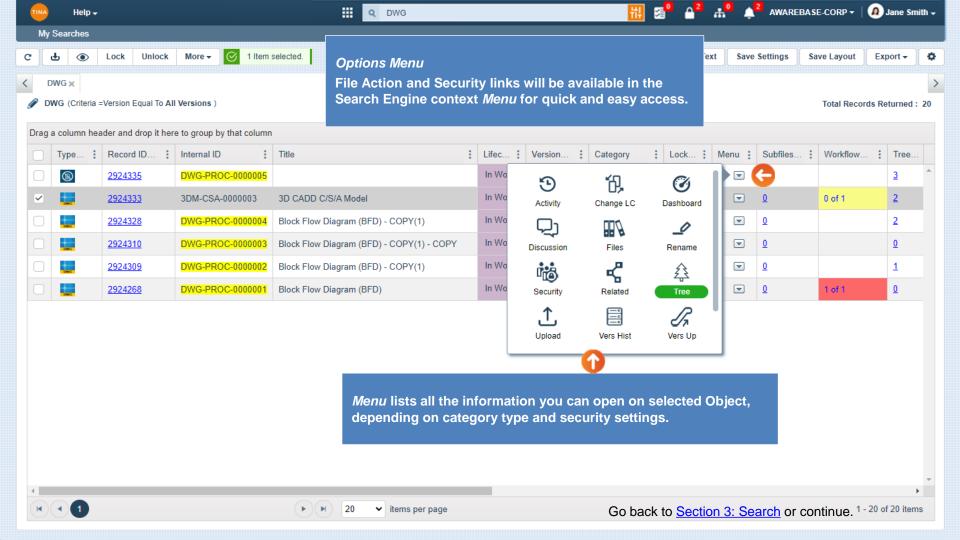

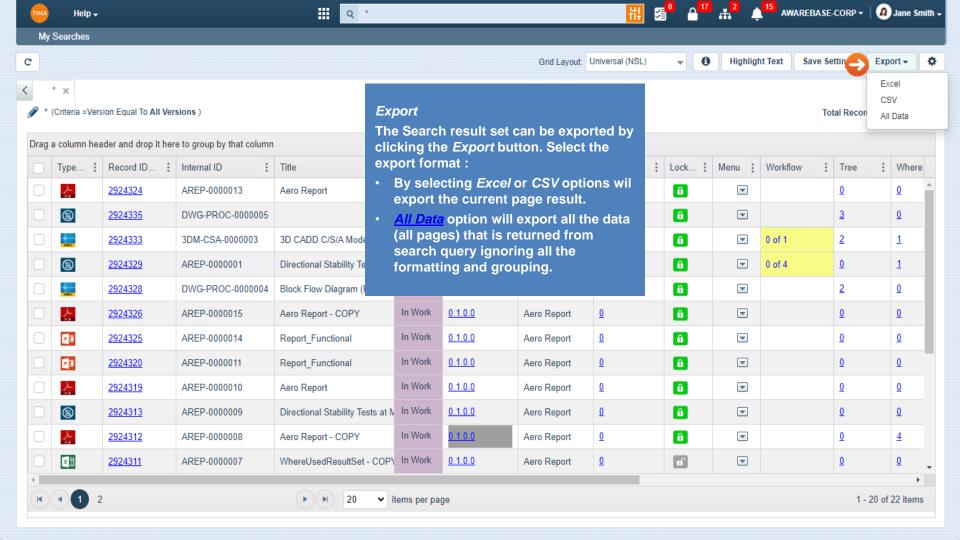

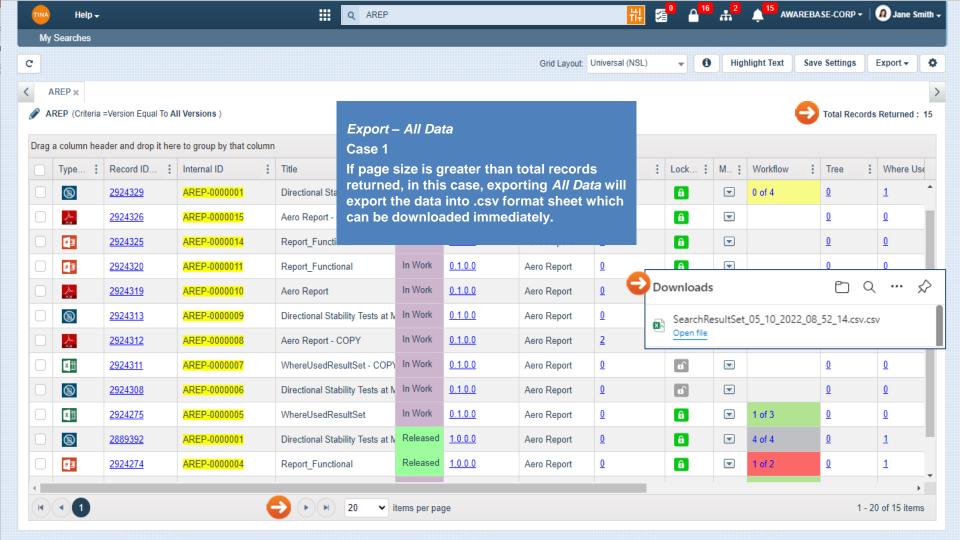

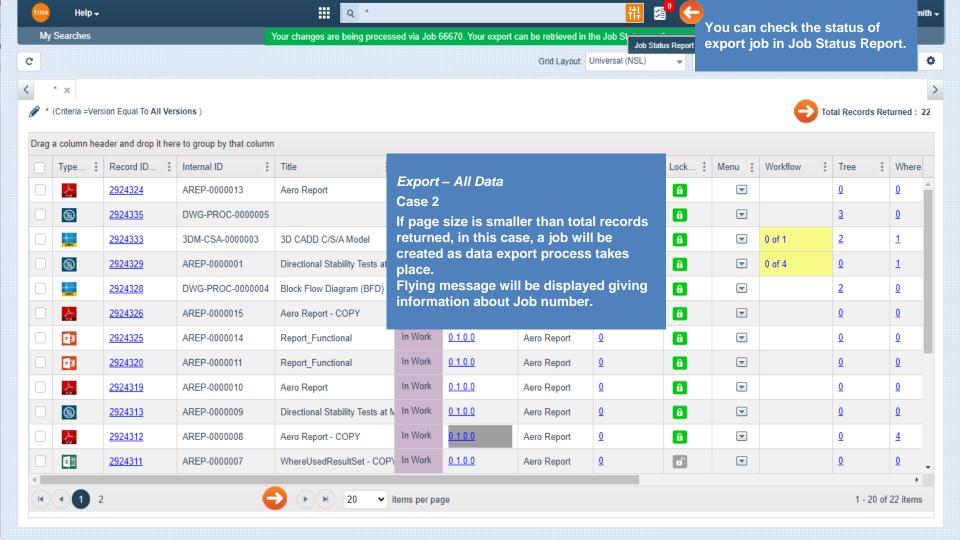

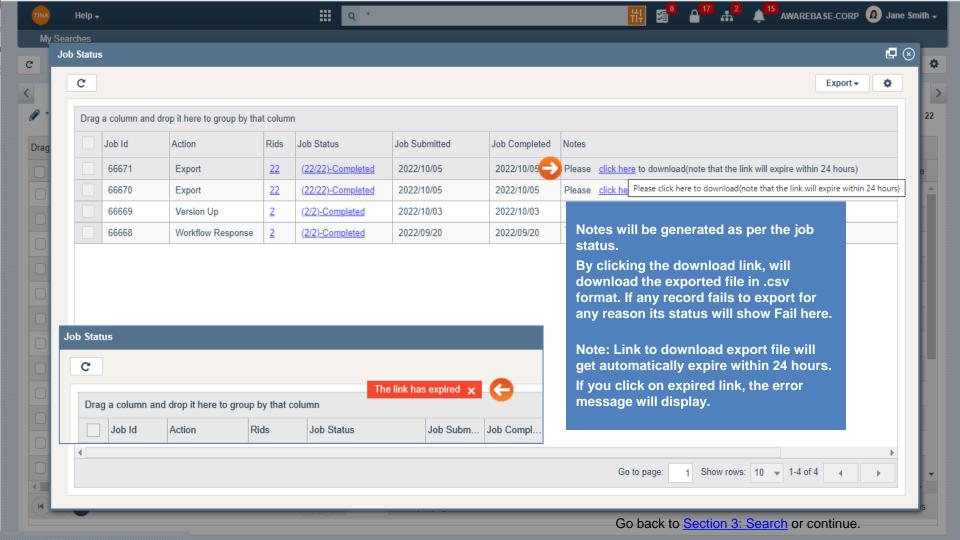

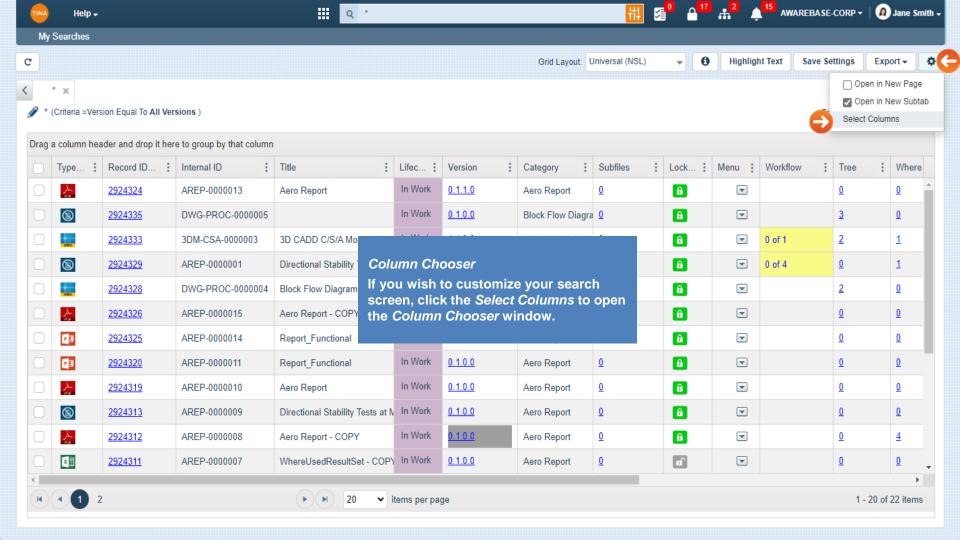

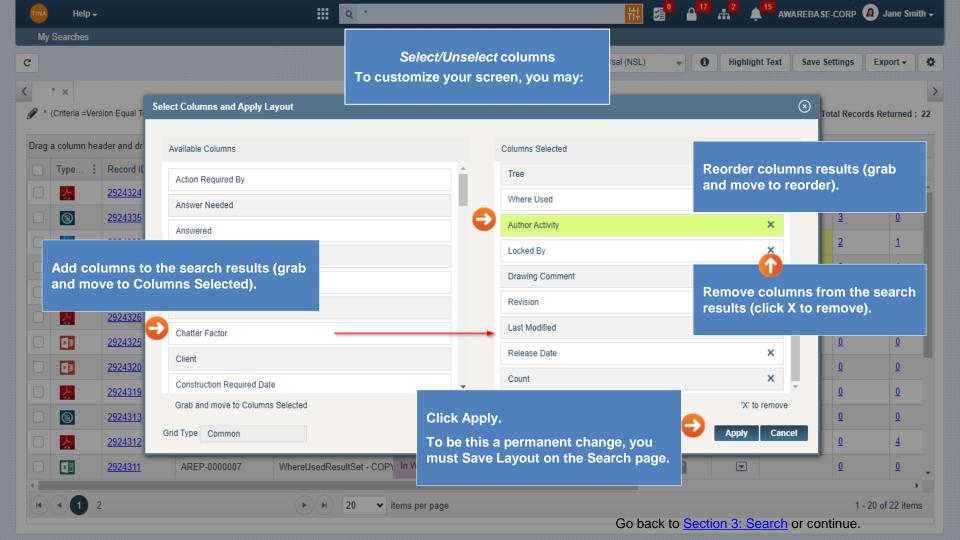

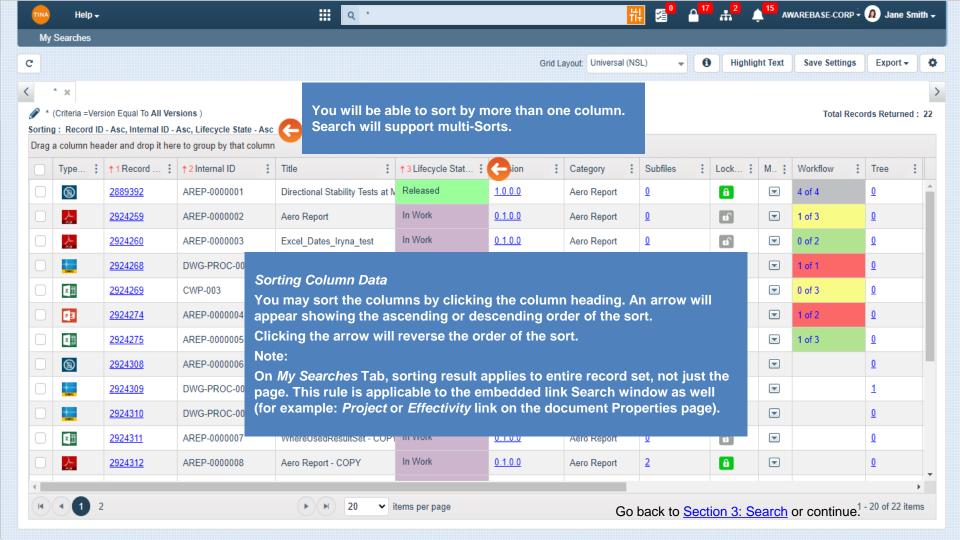

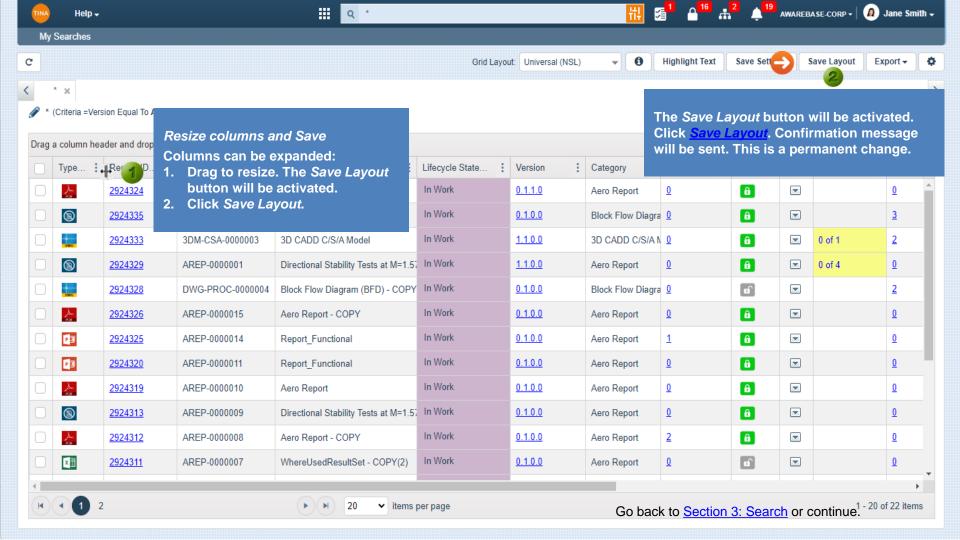

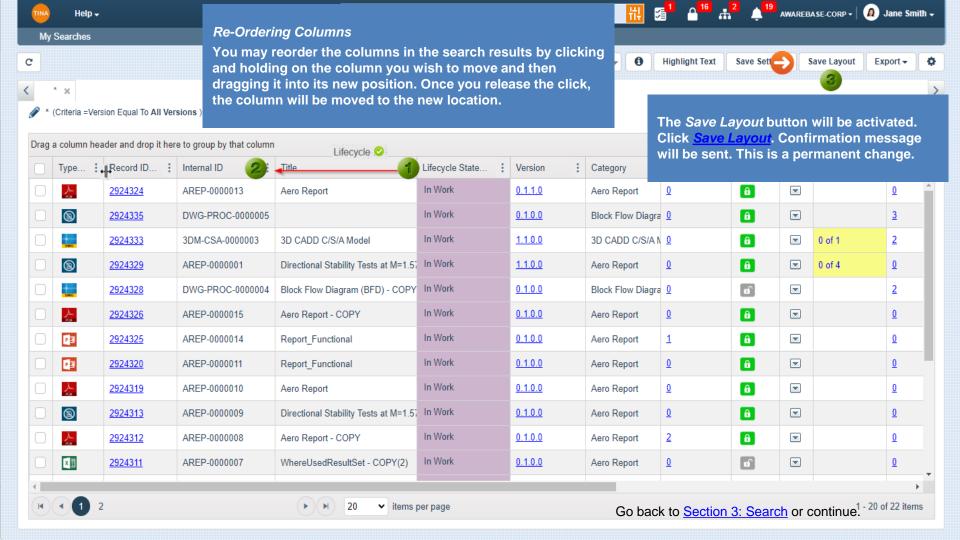

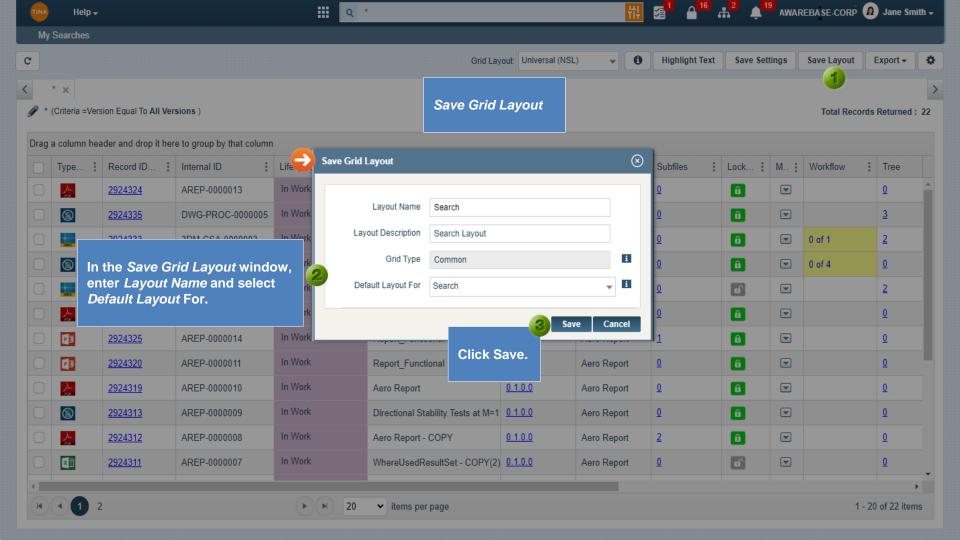

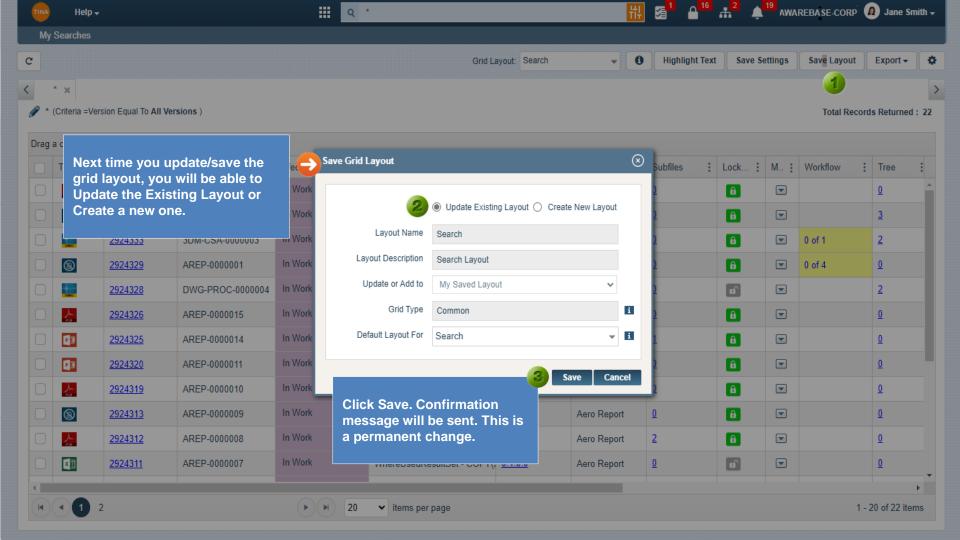

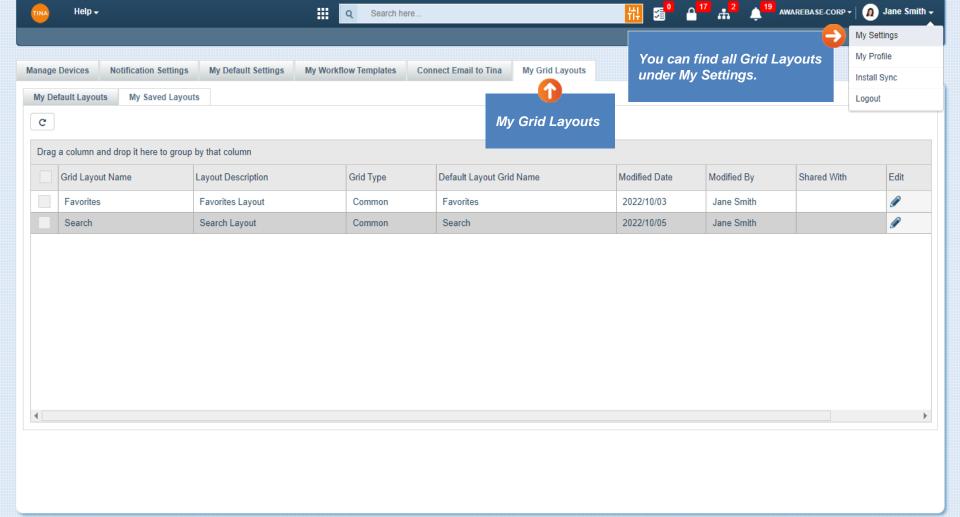

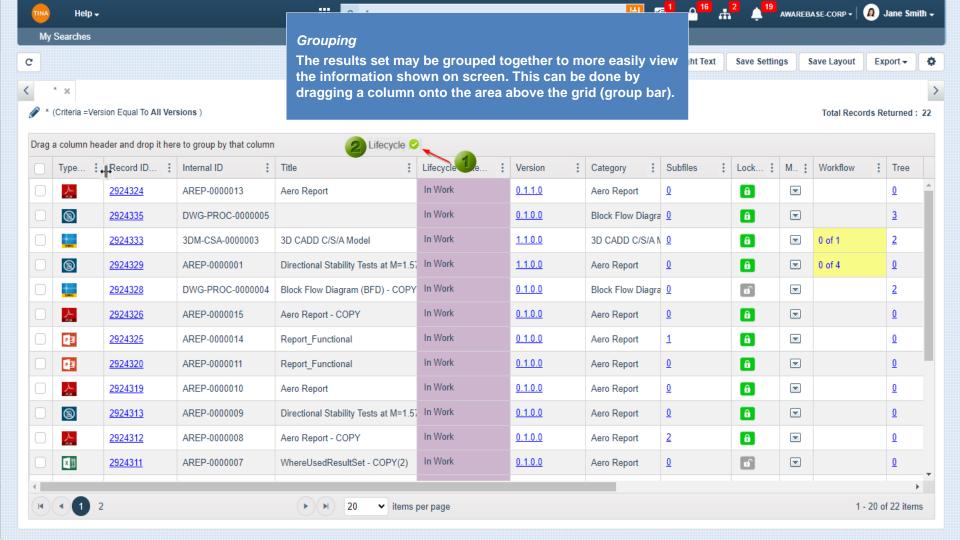

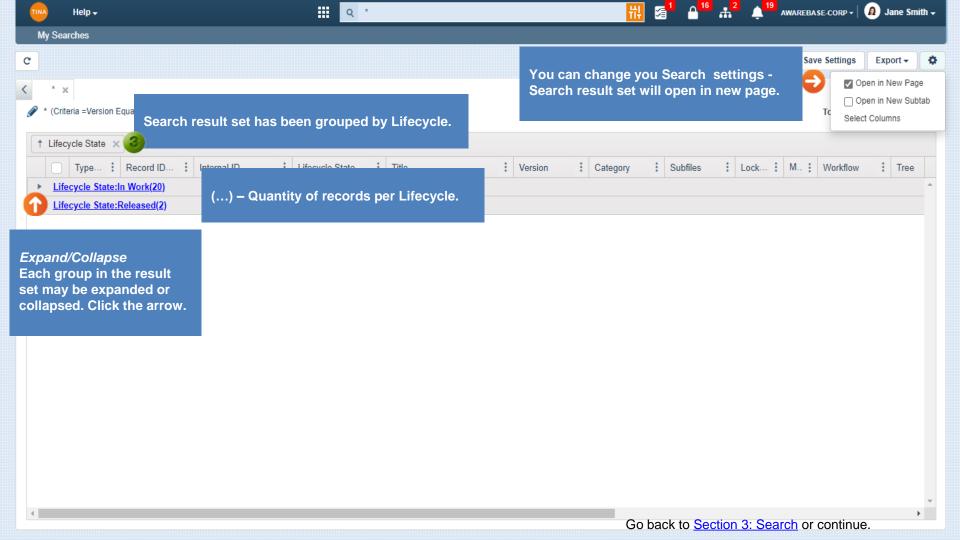

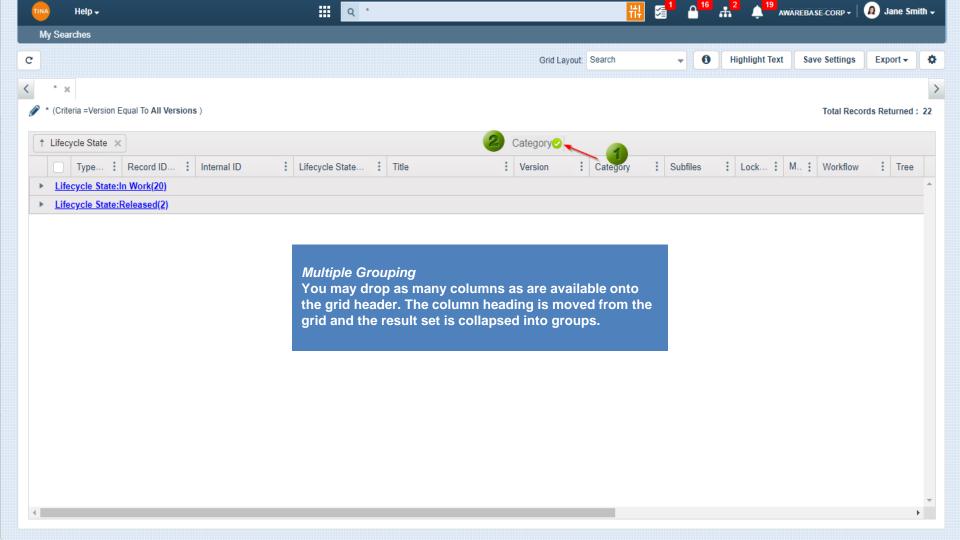

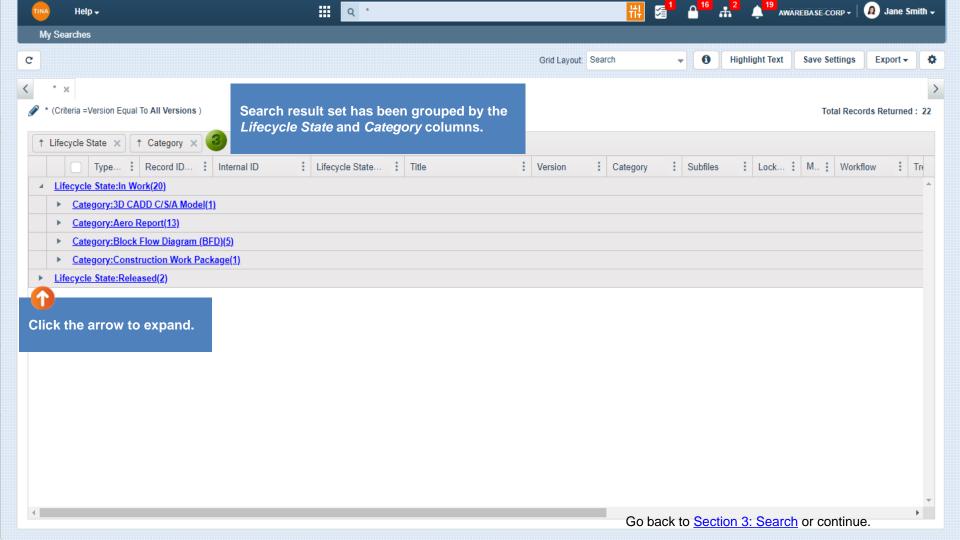

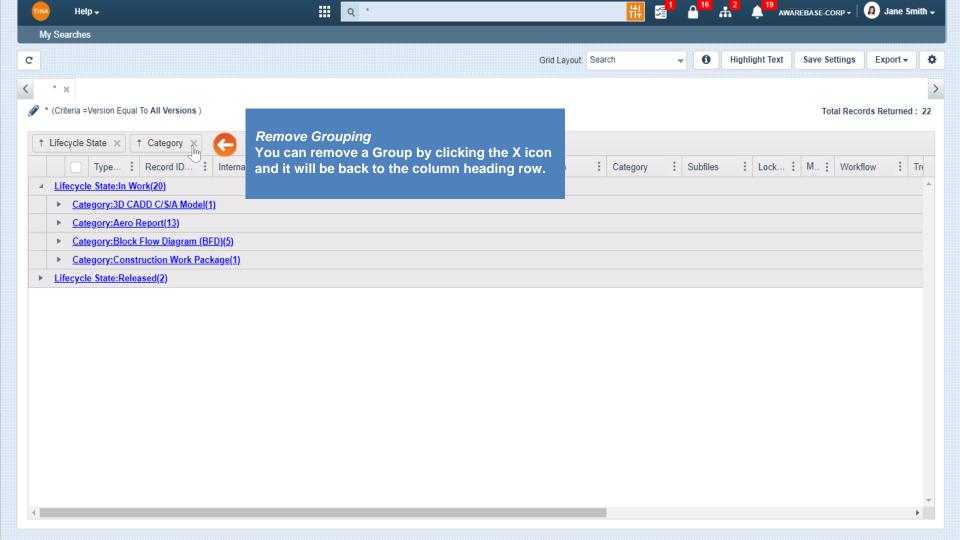

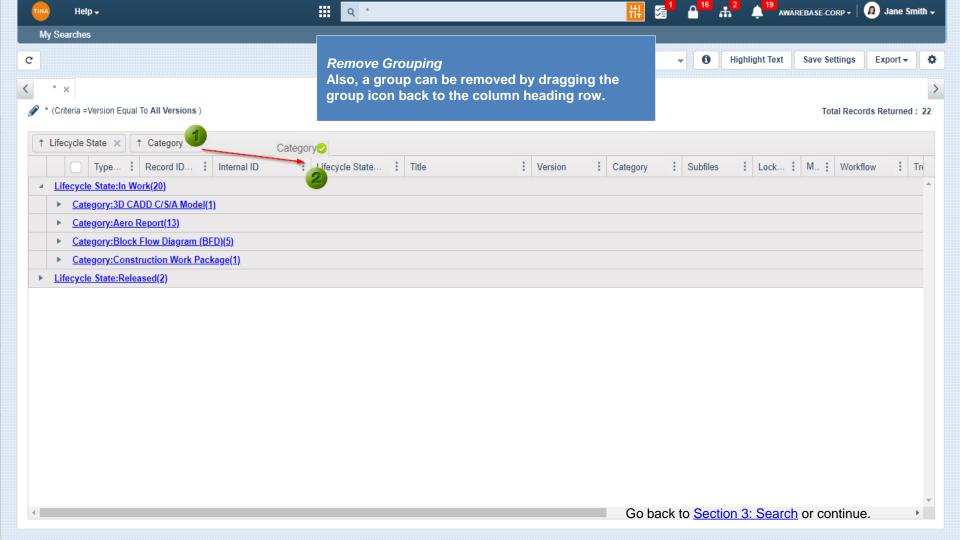

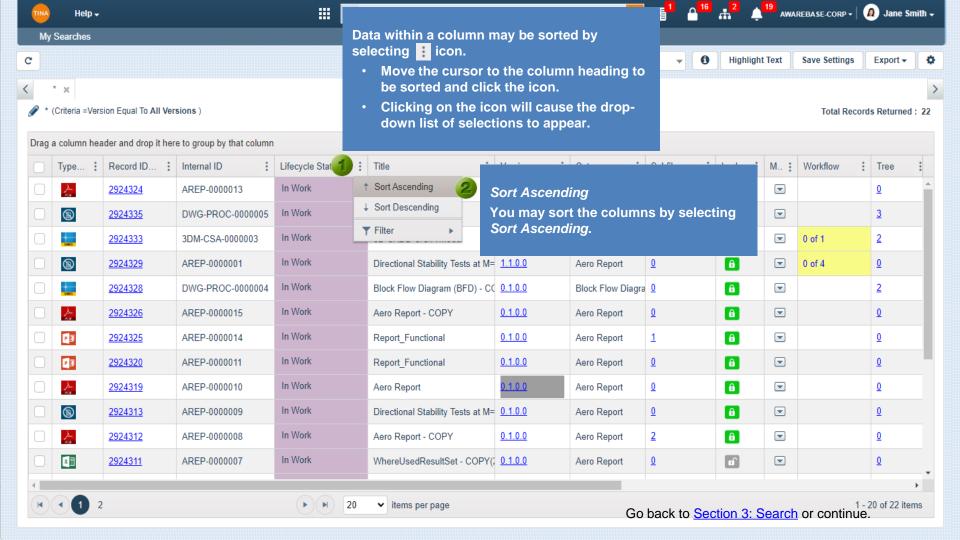

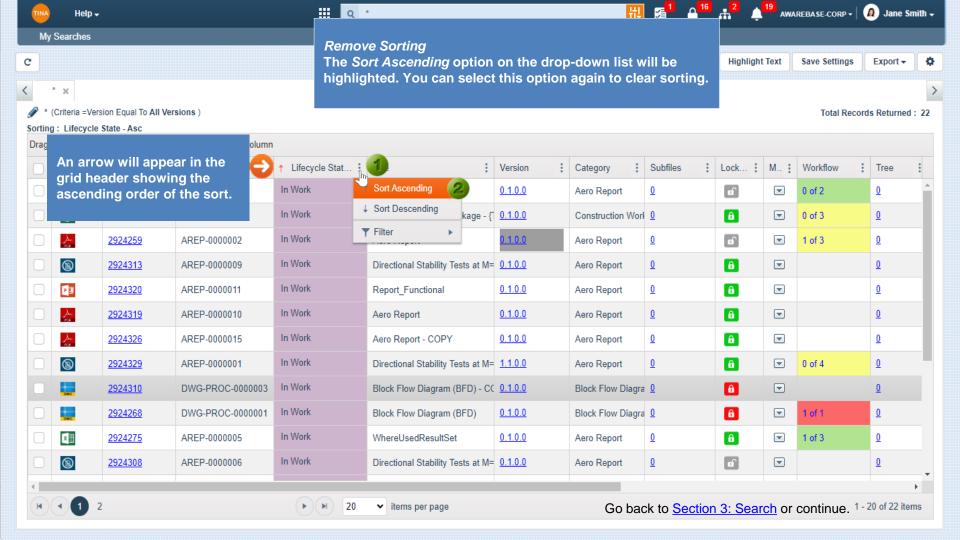

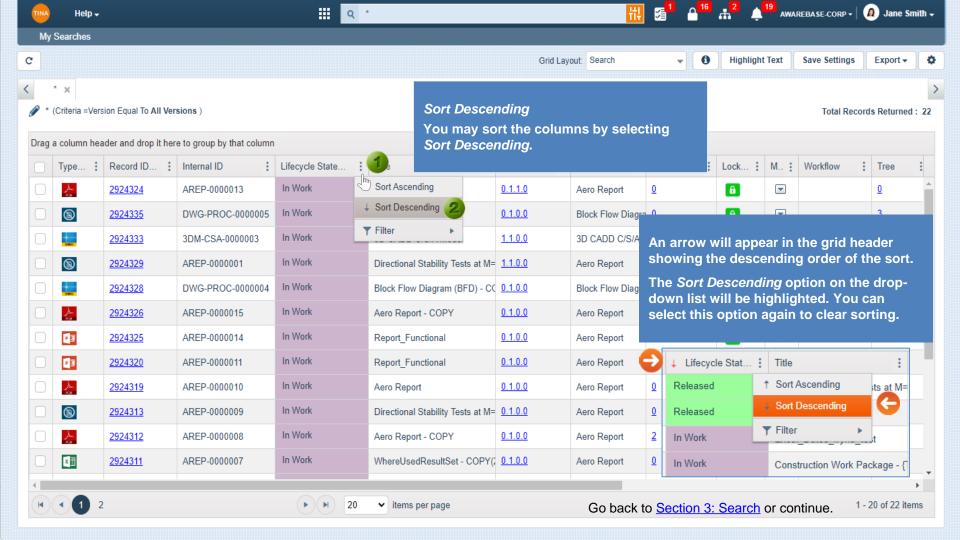

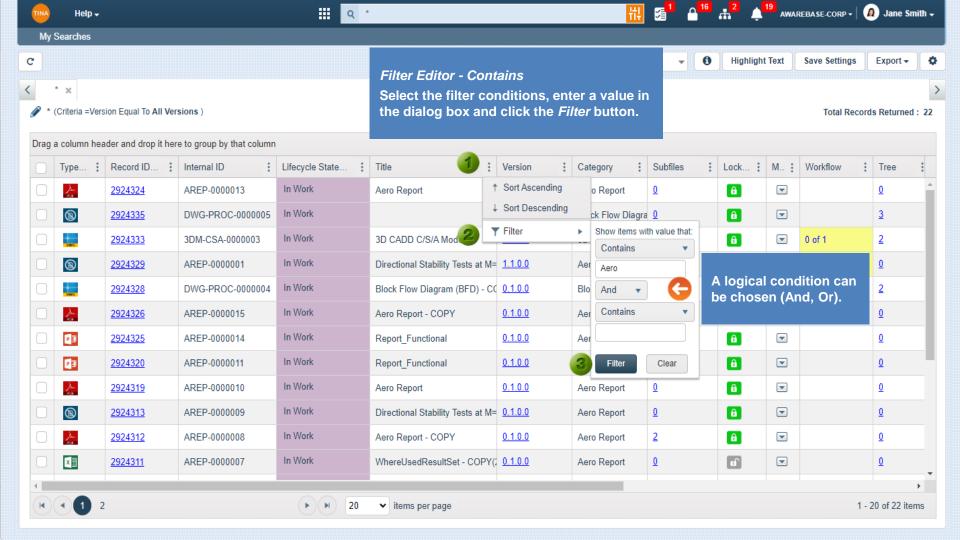

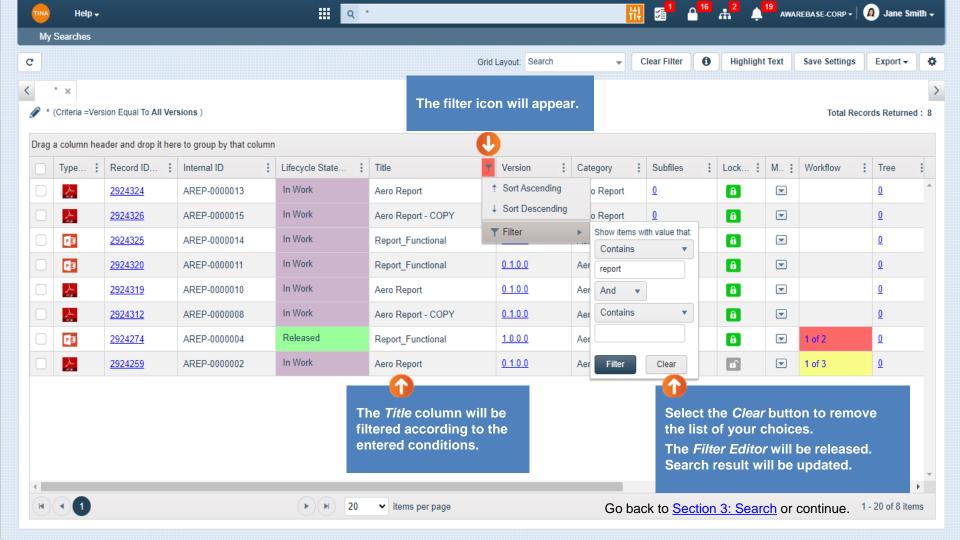

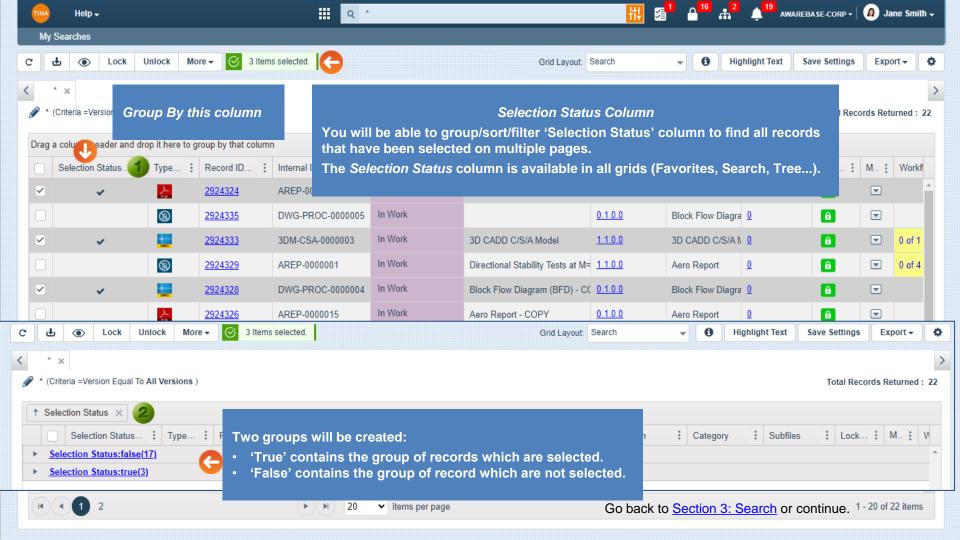

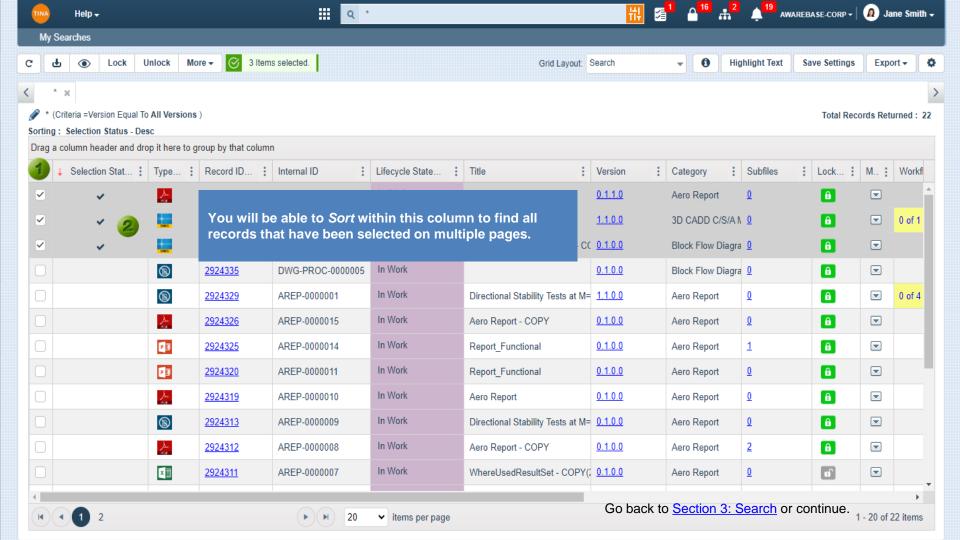

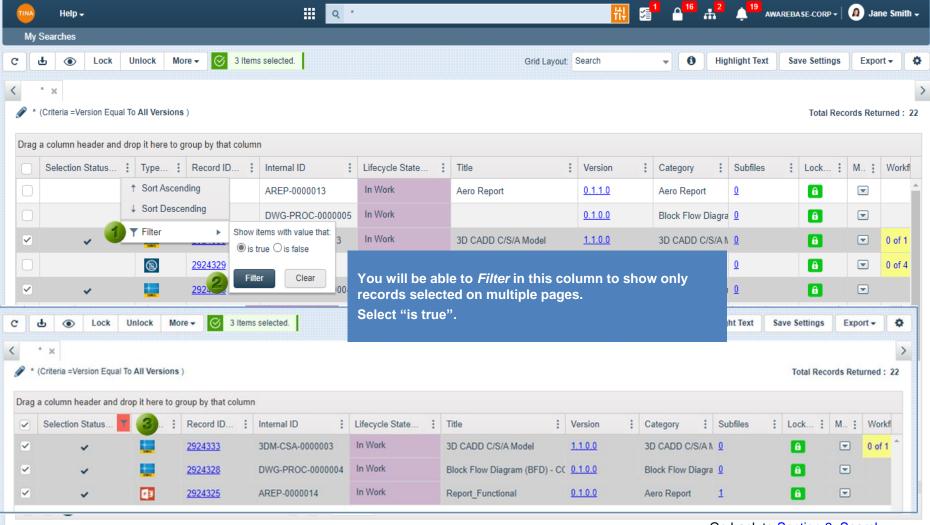

Go back to Section 3: Search.